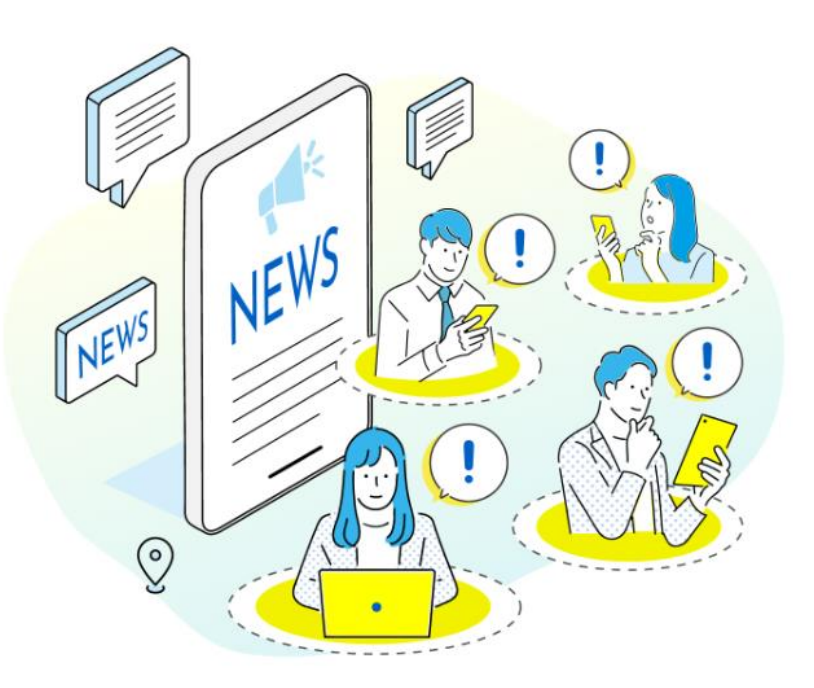

**月間***1***億***PV***を越える「マイナビニュース」への記事化を ご自身の手で行える新サービス!**

# M. マイナビニュース PRESS

**媒体資料/入稿マニュアル**

**Media Guide**

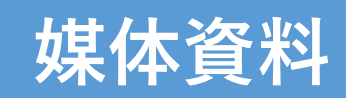

### **マイナビニュースプレスとは**

### マイナビニュースプレスとは

月間1億PVを越える「マイナビニュース」へのプレスリリースの記事化をご自身の手で行える新 サービス! 「マイナビウーマン」「マイナビ学生の窓口」「マイナビ子育て」などのターゲット別にも訴求が 可能で、広告主の伝えたいことが各媒体のターゲットに伝えることができます!

#### ヽ マ イ ナ ビ 主 要 メ デ ィ ア で 情 報 発 信 が 可 能 ! /

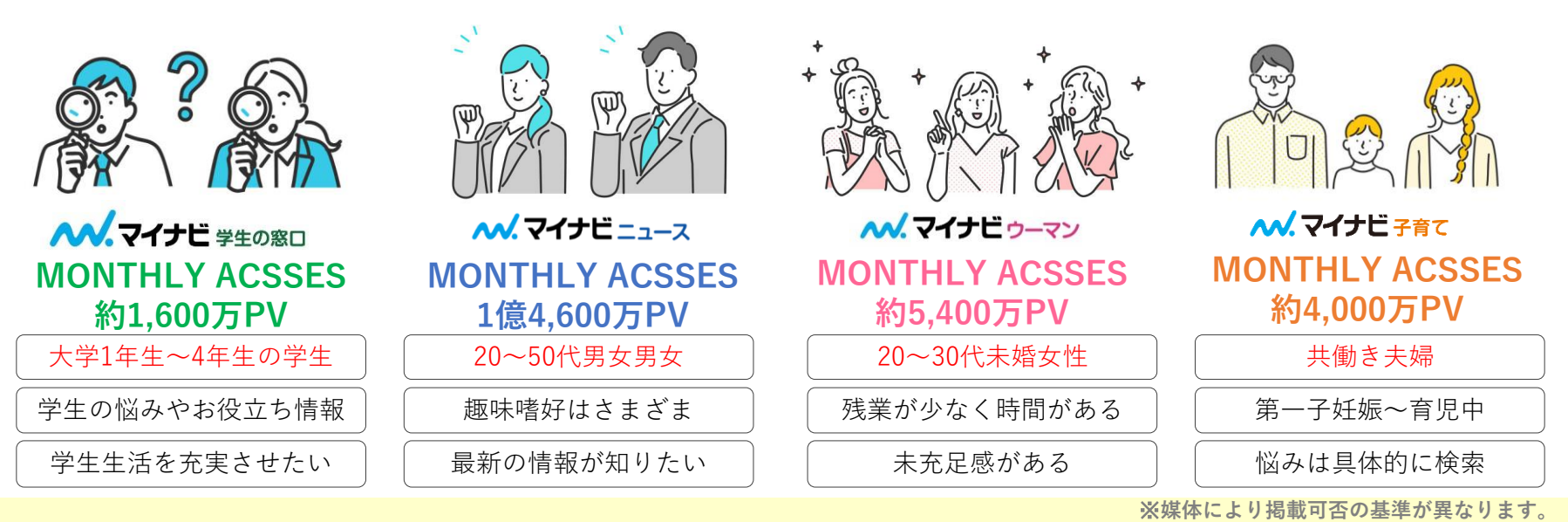

#### **マイナビニュースプレスを起用する意義**

**4**

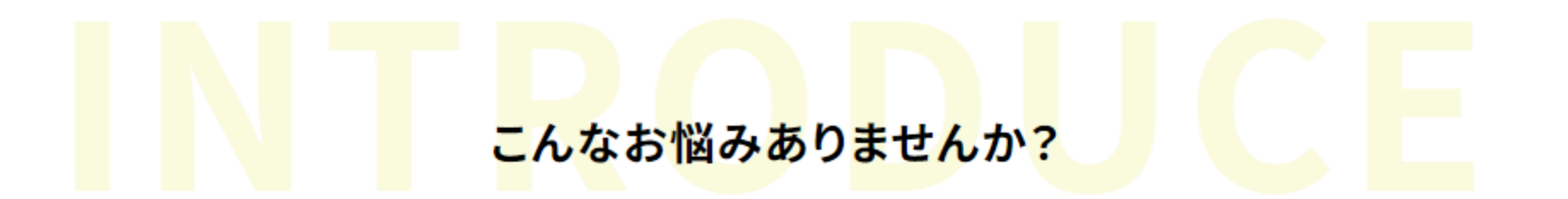

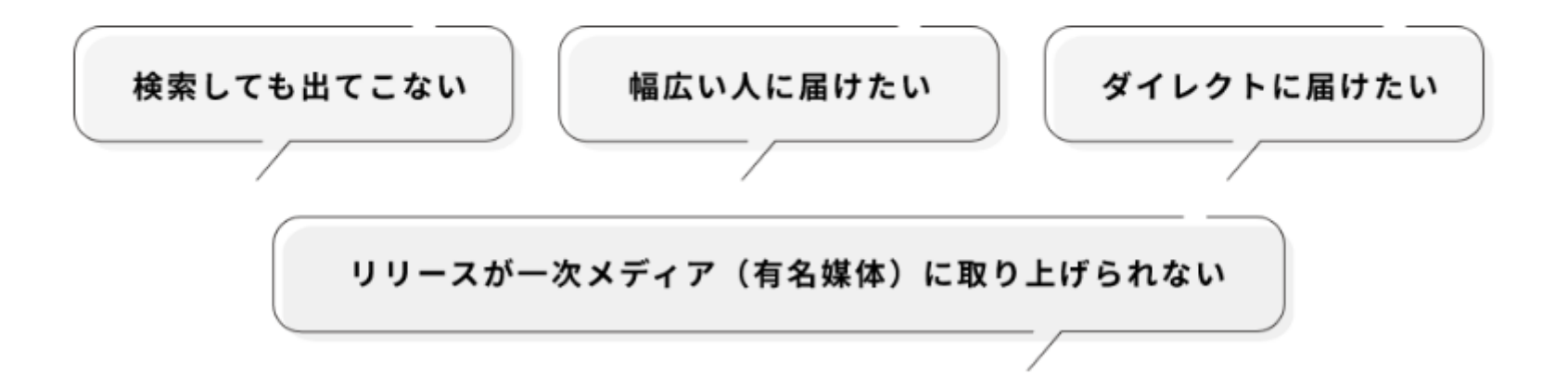

**日々の広報活動の課題を、メディアパワーと編集力を活用し**

**様々なニーズに対しお答えしてまいります。**

#### **マイナビニュースプレスの強み**

# マイナビニュースプレスの強みとは

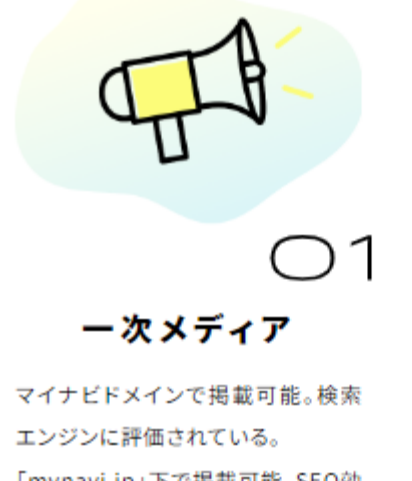

「mynavi.jp」下で掲載可能。SEO効 果が期待できる。

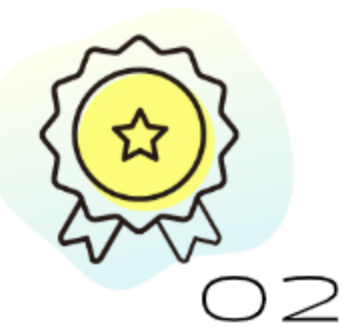

PV/広告換算値

月間1億PV超の総合ニュースサイ ト。マイナビニュースは月間1億PV超 の総合ニュースサイトを中心に読者 層の違う4媒体に掲載。

※媒体により掲載可否の基準が異なります。

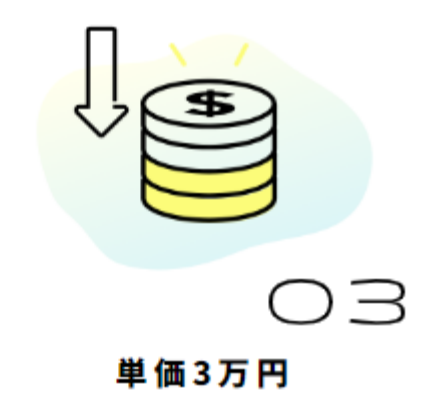

リリース掲載単価3万円。リーズナブ ルにマイナビメディアに掲載可能。

#### **料金形態**

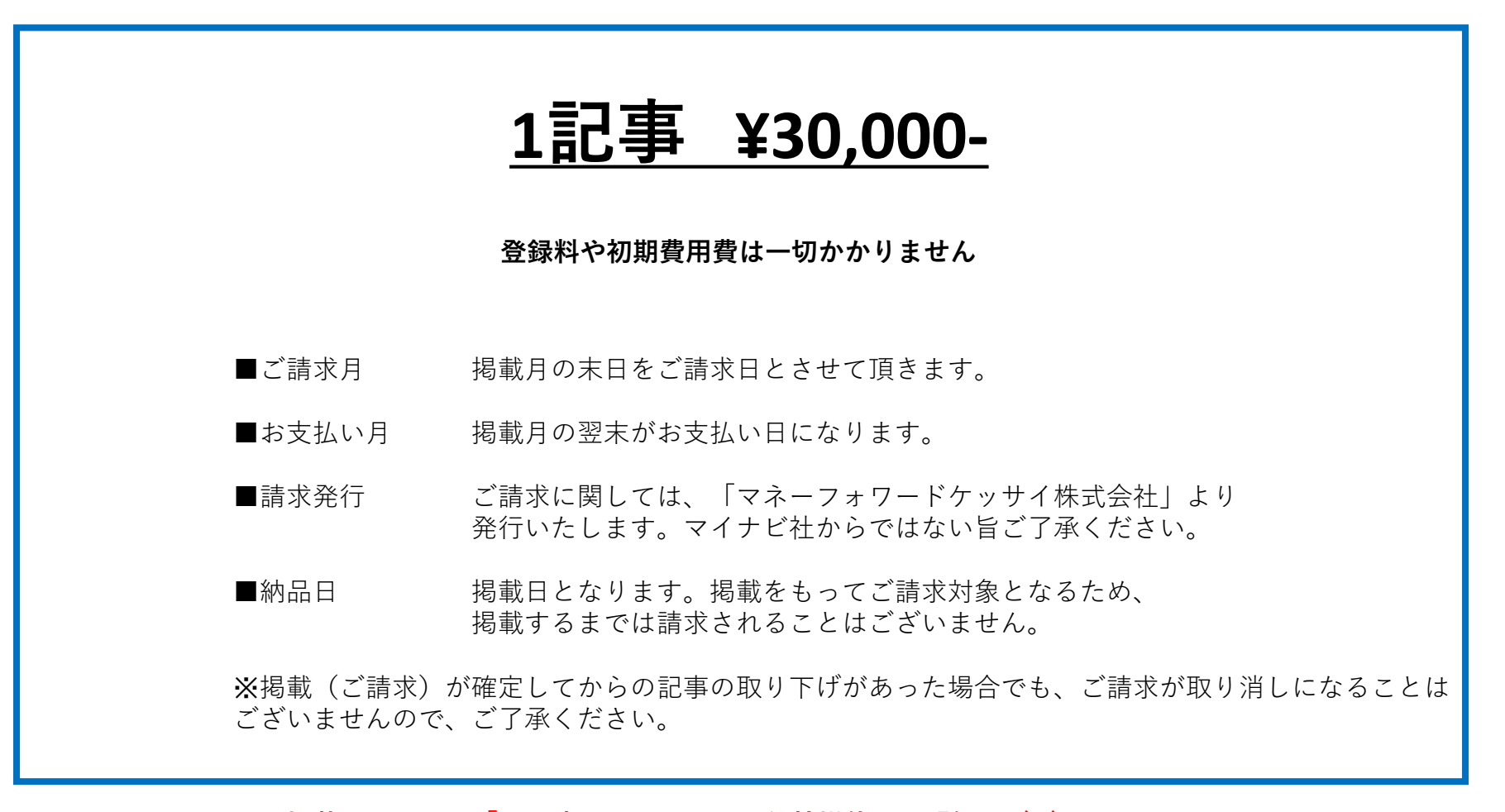

#### ※**掲載に関しては「PR記事」となります。他社媒体への配信はございません。 今度、「提携メディア」については、取り扱いを増やしていく予定です。**

**Manual**

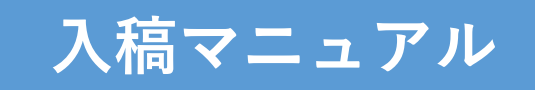

# *STEP1-1* **お申込み(企業審査登録)**

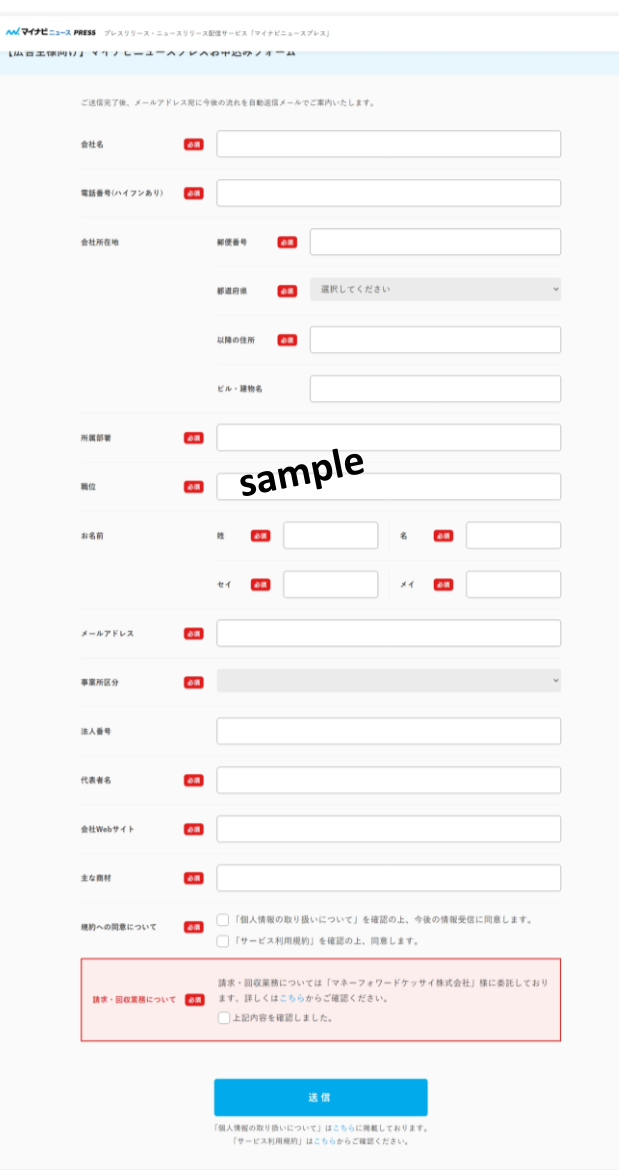

 $\overline{\mathcal{M}}$ 

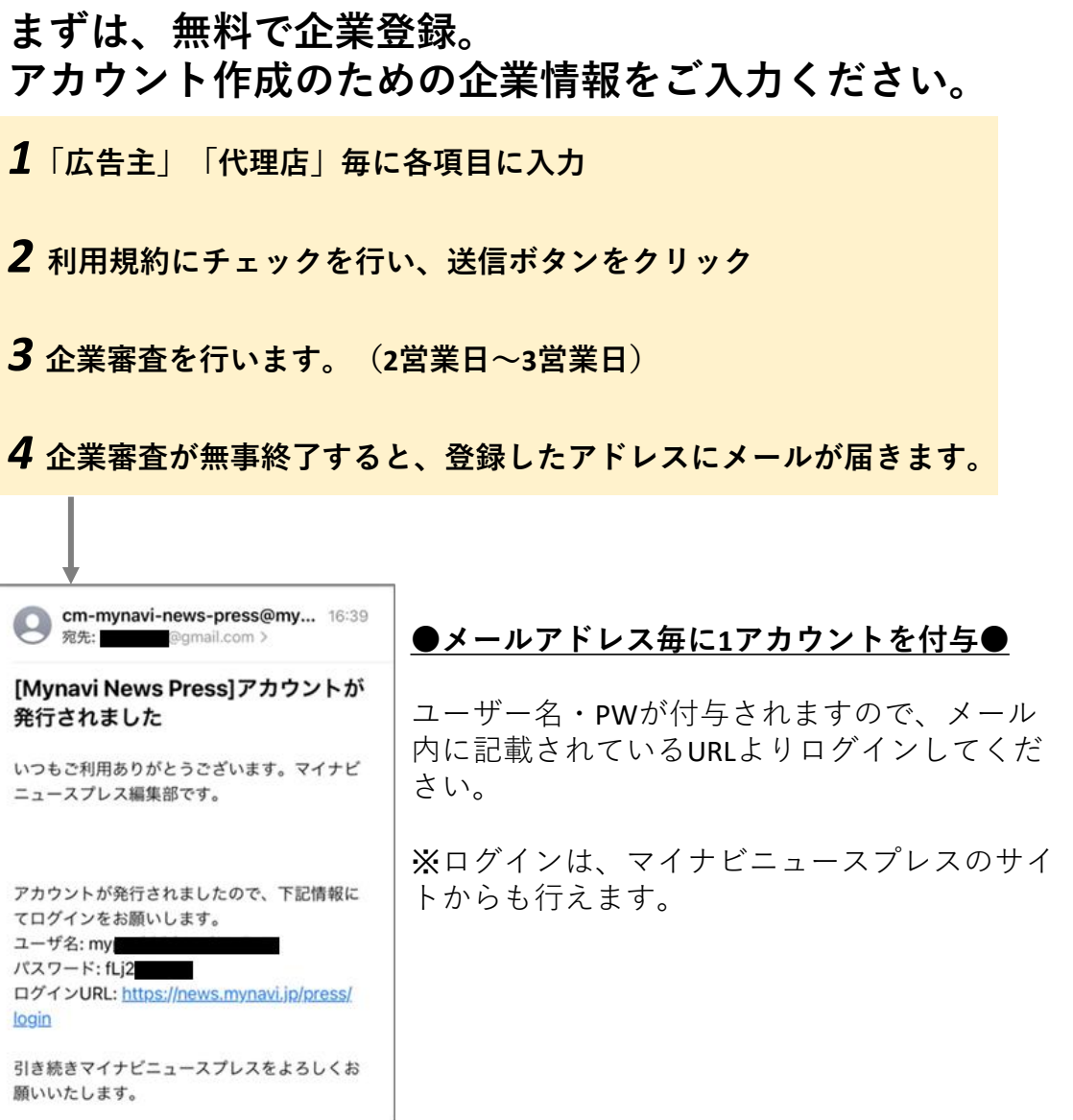

**8**

# *STEP1-2* **パスワードを更新する**

**9**

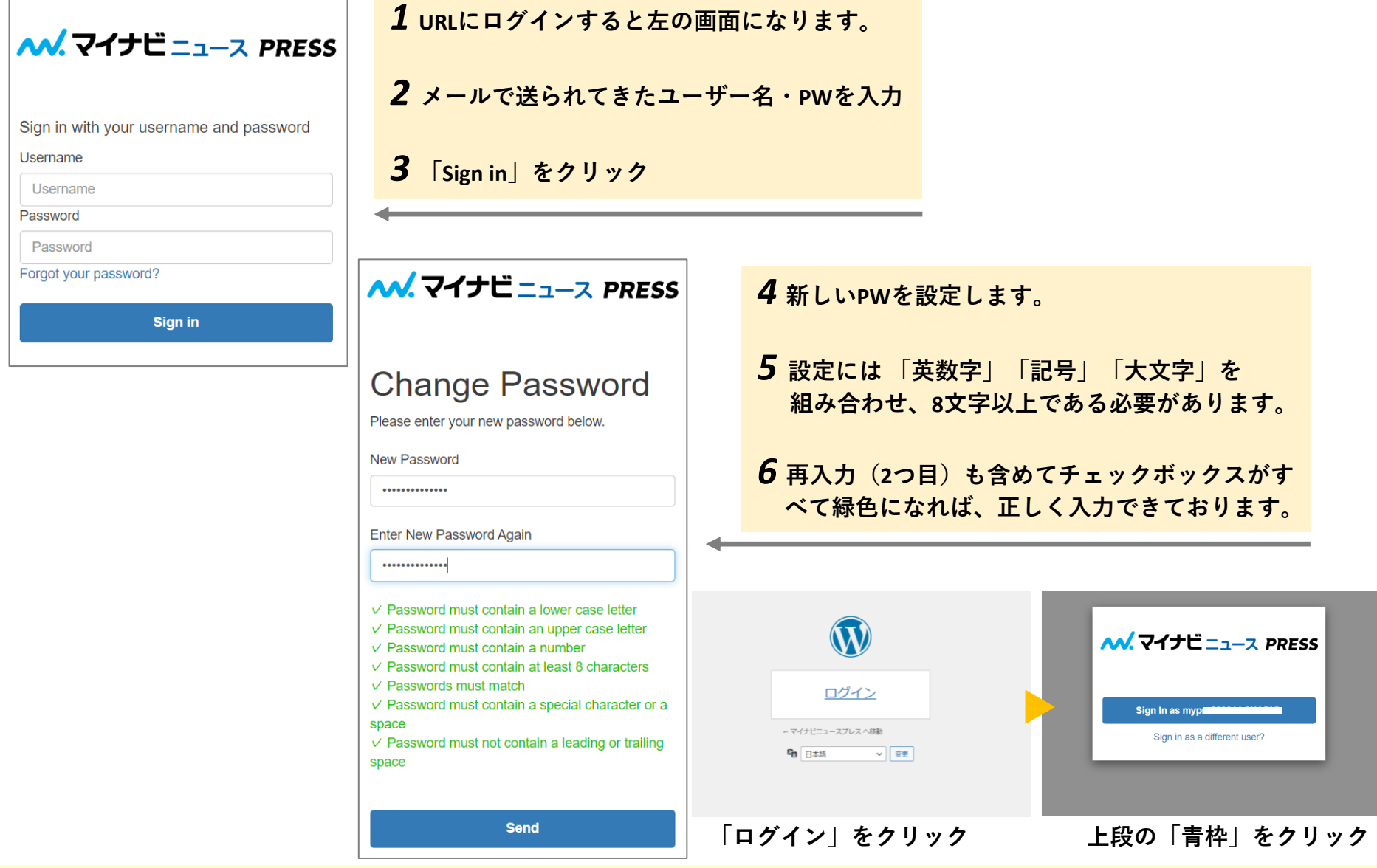

# *STEP2-1* **記事を入稿する**

#### **専用ページに遷移できます!早速記事を作りましょう!**

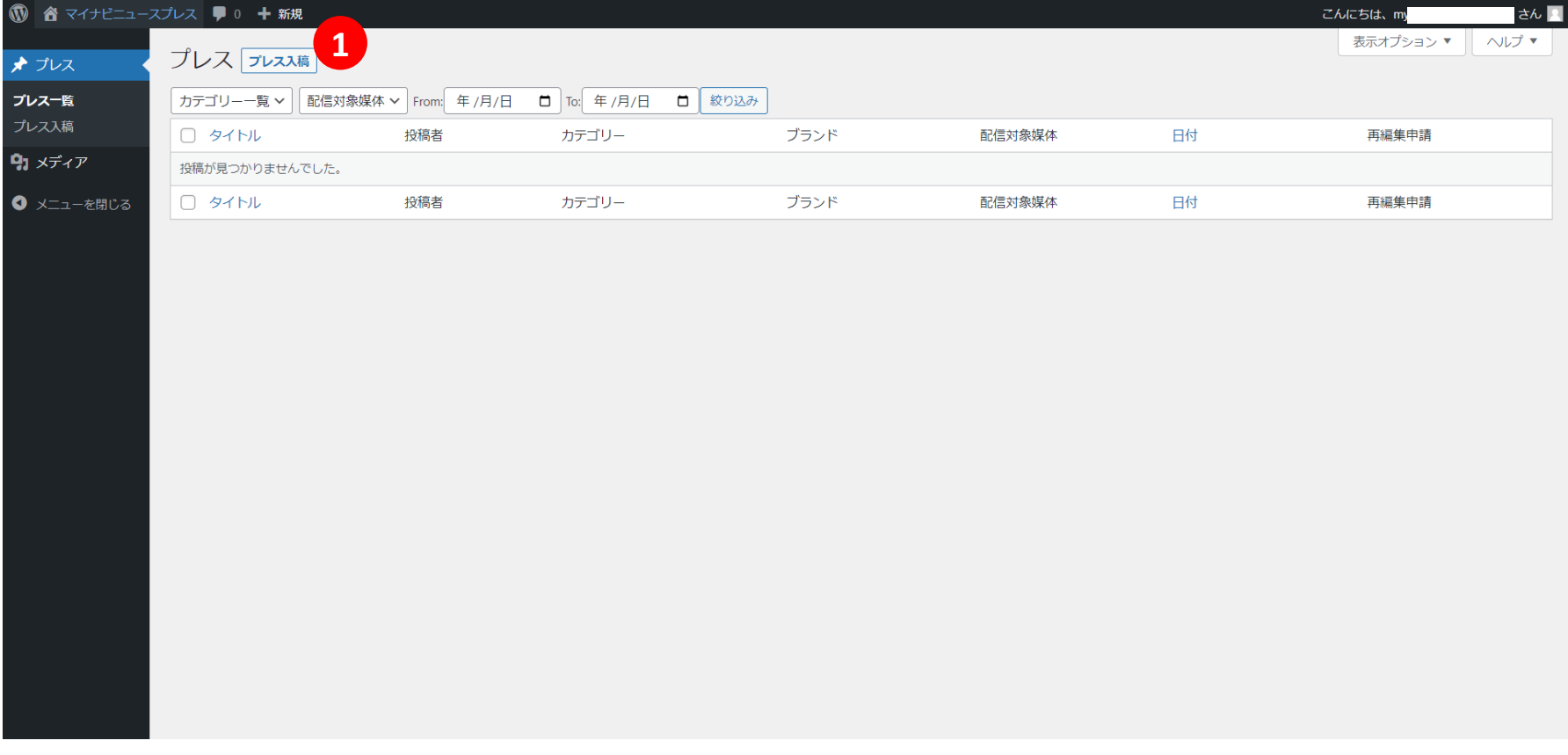

#### **① 記事を作る場合「プレス入稿」をクリック**

# *STEP2-2* **記事を入稿する**

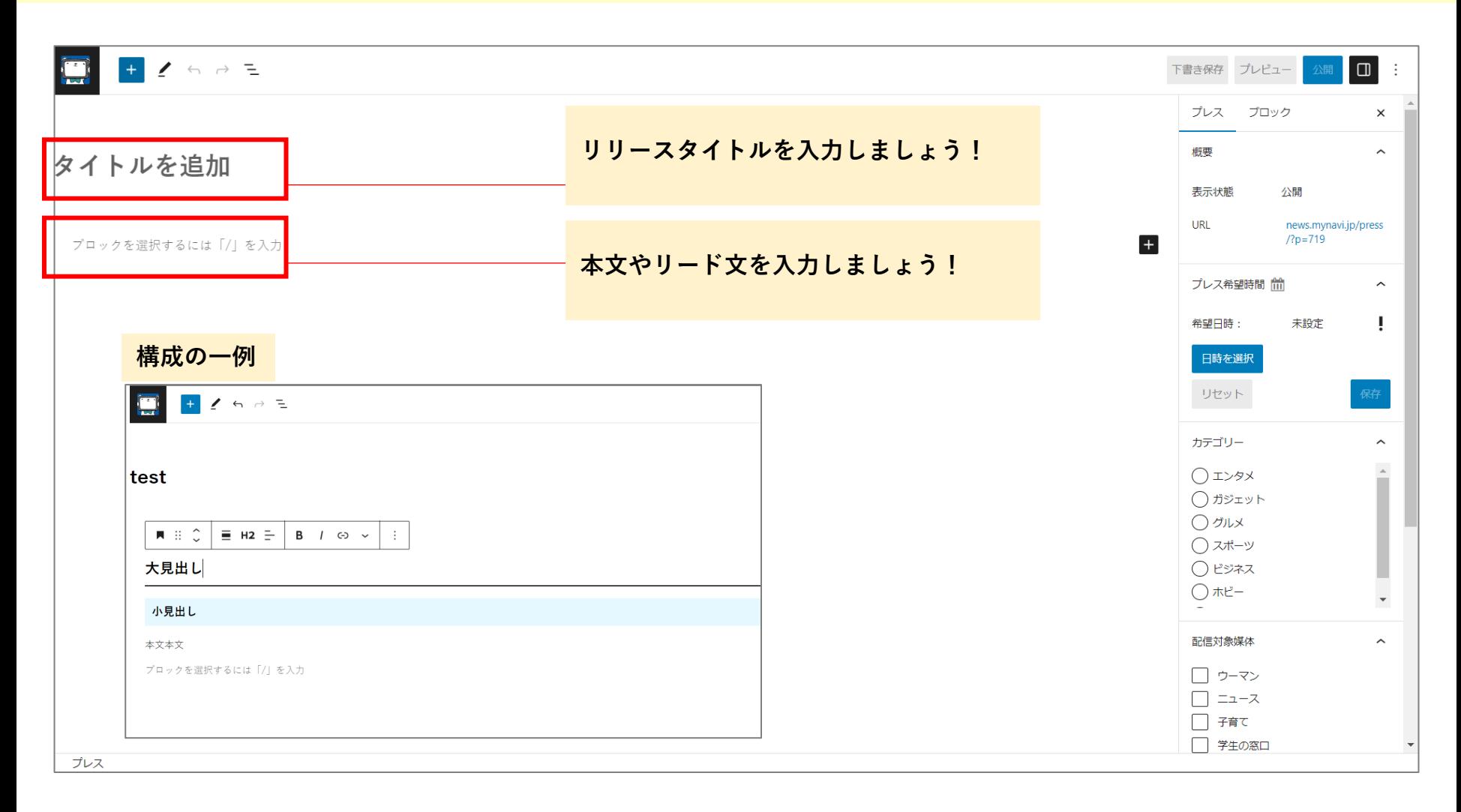

# *STEP2-3* **機能を使う**

- **左上の をクリック**
- **画像のように、本文への機能が表示されます**
- **機能を選択し、クリックすることで本文に反映**

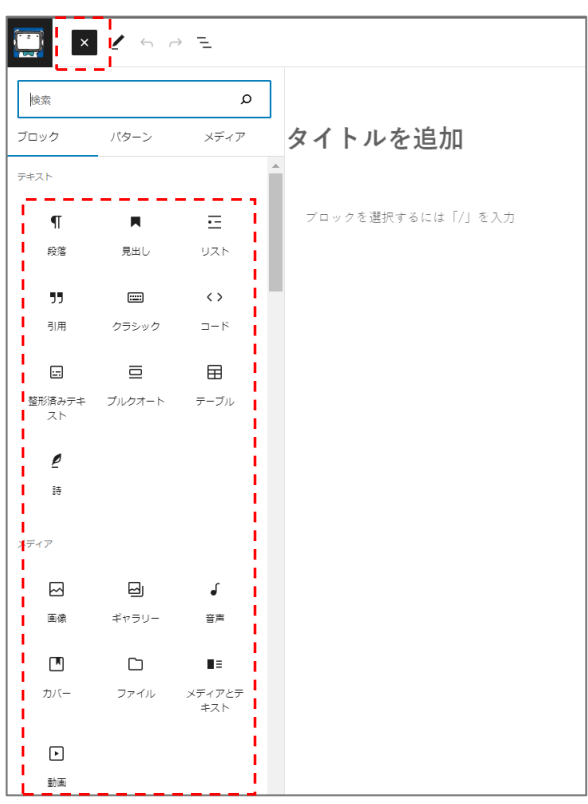

- **本文右側の をクリック**
- **簡易コマンドとして機能が表示**
- **機能を選択し、クリックすることで本文に反映**

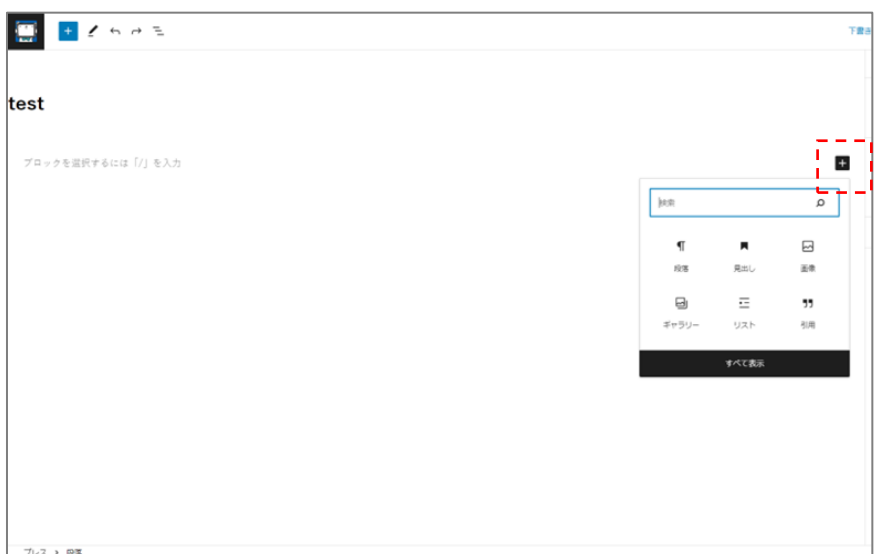

### *STEP2-3* **画像・動画を挿入する**

**機能から「画像」をクリック**

**「アップロード」「メディアライブラリ」から画像を反映**

**画像を選択することで、本文に反映**

- **機能から「動画」をクリック**
- **「アップロード」「URLから挿入」から動画を反映**
- **動画を選択することで、本文に反映**

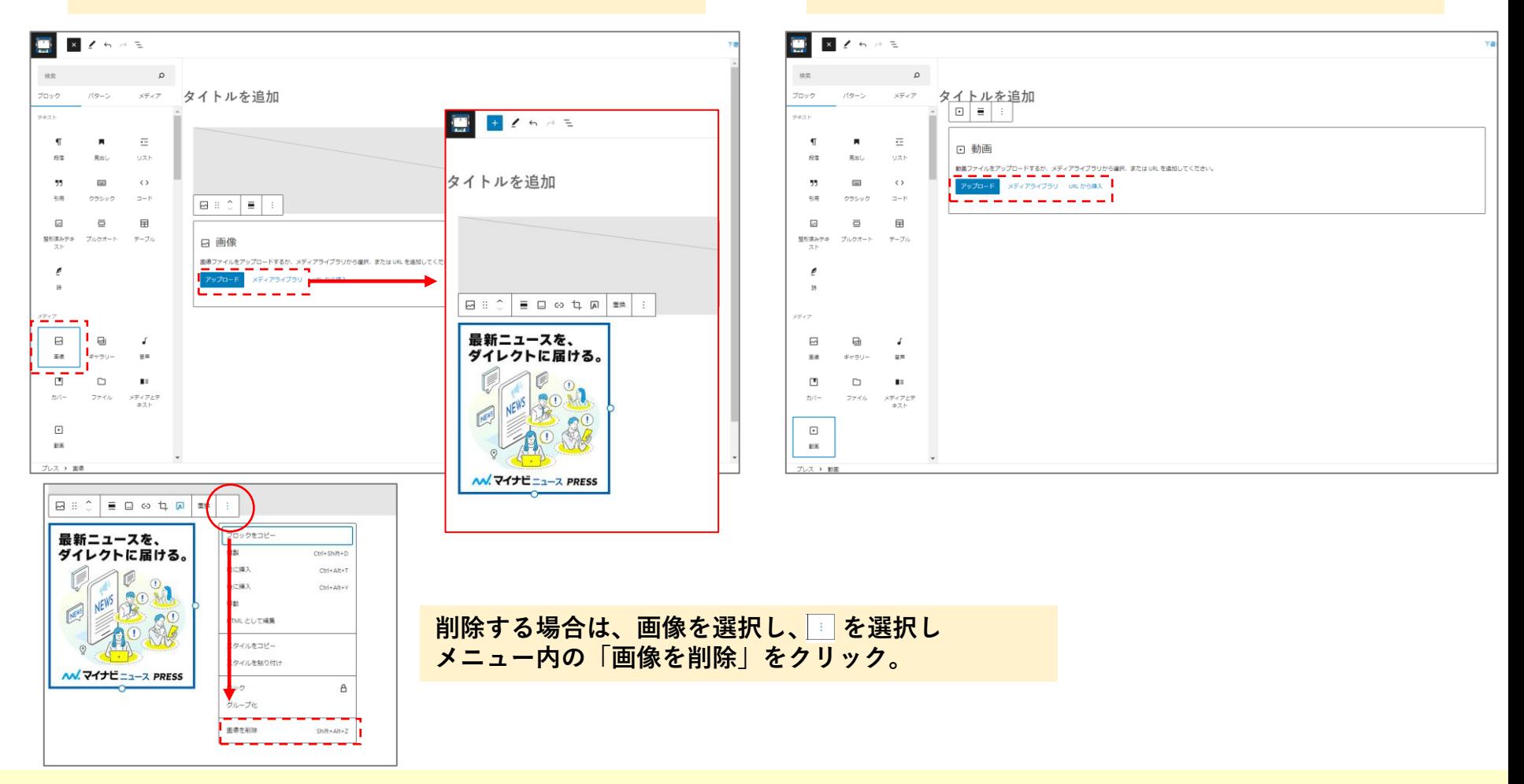

# *STEP2-4* **その他の設定**

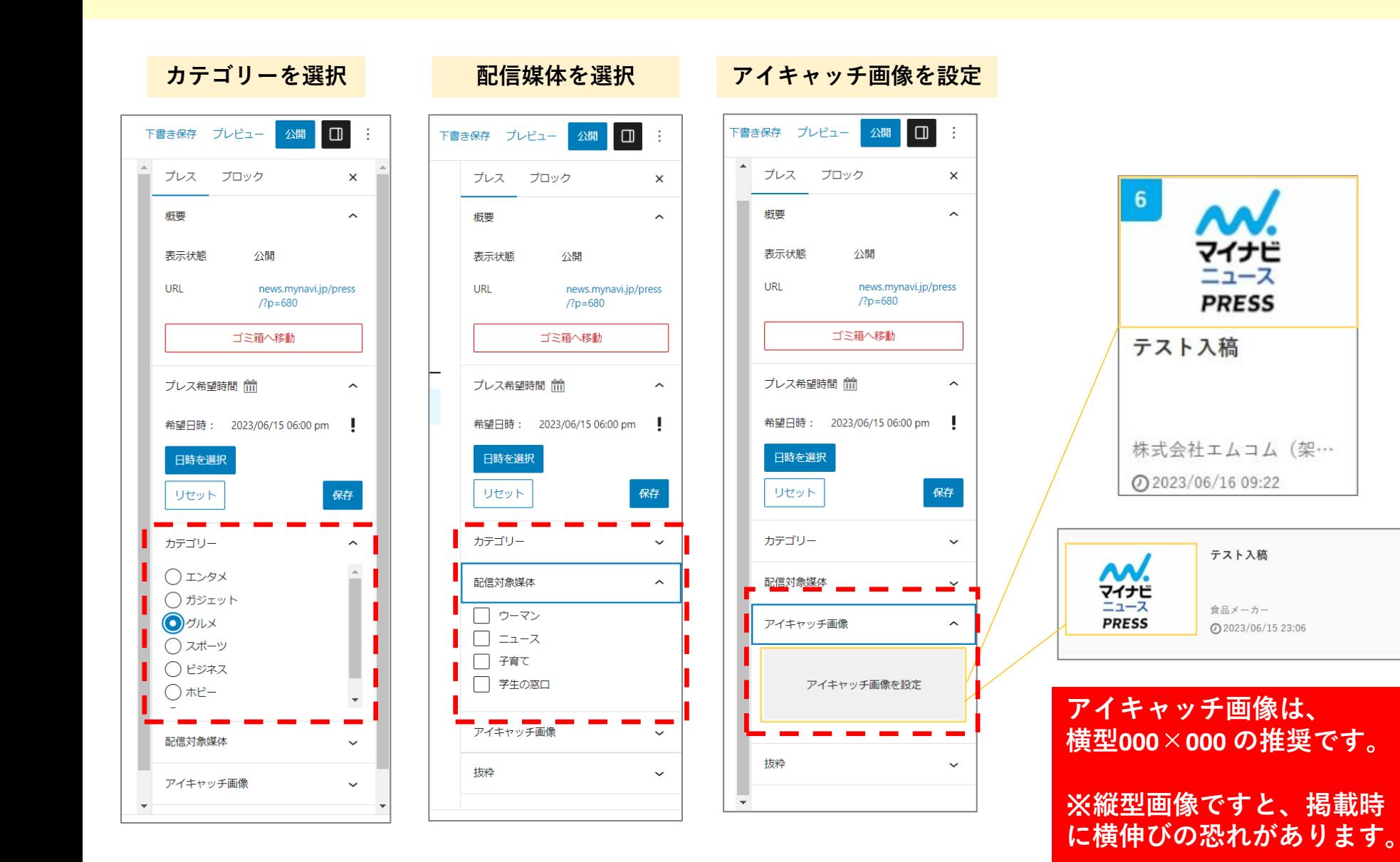

# *STEP2-5* **配信時間の設定**

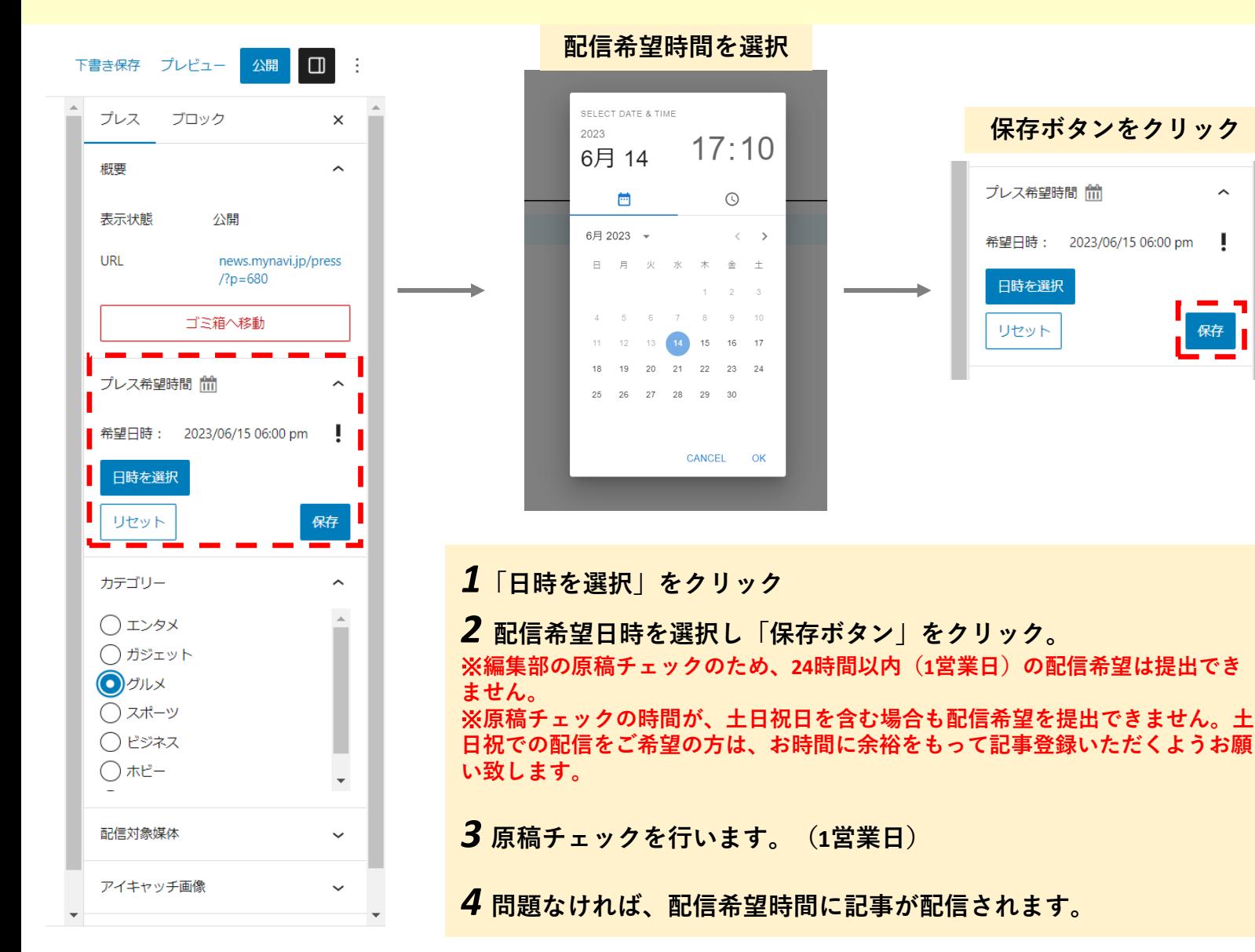

 $\widehat{\phantom{a}}$ 

- 1

# *STEP2-6* **記事を登録する**

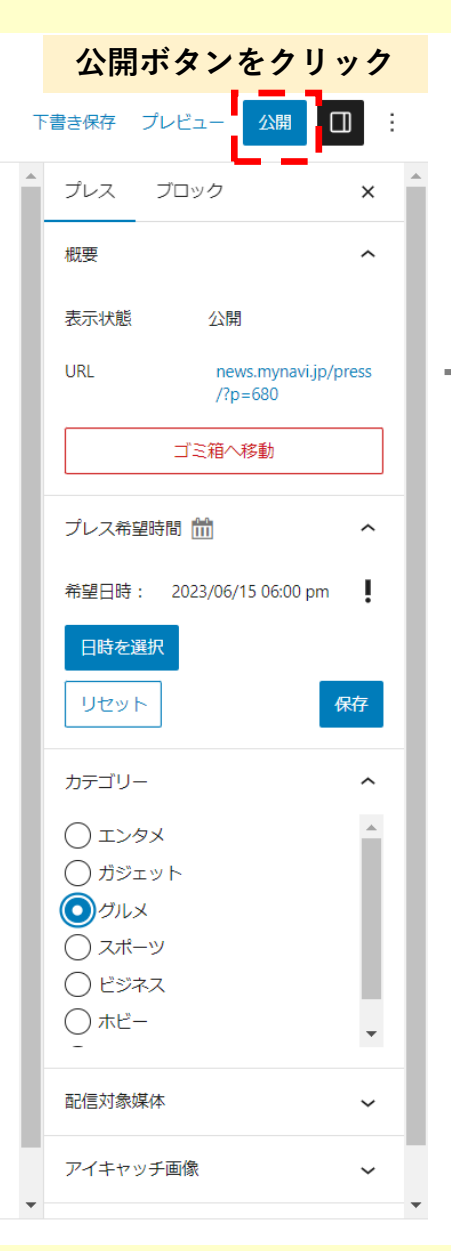

#### $111.772$ サービス利用規約 お申込みに関する注意事項 タイトルを追加 本「お申込みに関する注意事項」は、株式会社マイナビ(以下「当社」といいます)コンテンツメディア事業本前が提供するマイナビニュースPRESSの語サ<br>当社は、活令および社内方針を通ずし、サービスの提供を行います。 **BIC BOOT A BIC** 最新ニュースを、 (代表面前基面) 105 再参照を編)<br>11、当社は、当戦基地に見らしてプレスリリース記事内容の事前審査を行います。<br>23、当社は、当戦事制部連盟の制用にかかわらず、プレスリリース記事内容にかかる事故・トラブルに聞して一切責任を負いません。<br>2、達戦基準は、事前の通知なく気更されることがあります。 ダイレクトに届ける。  $\sqrt{2}$ **NEWS 30 00** [講義]<br>1. 通外サービスの新闻の主にプリスリレース区等がフイドビュースの特別において制度を出した場合のデストの新聞です。<br>1. 通外スリリース記事の記憶で利して料金の先い情報が当じます。記録後、記事を明すした場合について思想度です。<br>3. 手架企業は、プレスリリース記憶機器を記事を抱正することはできず、記事の修正を解雇する場合は、皆なへの申請が必要です。なお、記事の修正の。<br>3. 手架企業は、プレスリリース記憶機器を記事を検定するこ 【著作権等の前り扱い】 (著作場有の限り扱い)<br>1.最近または当社委託先が作成した、提供サービスに関する記事・写真・イラスト・その他の環結等(BRDせて以下「コンテンツ」といいます)の著作権その<br>参選企業は、当社の評価なく、当該コンテンツを利用することはできません。 え、<br>参画点異は、当該コンアンツが世界の著作権もの他の情対を改善していないことを発証するものとします。<br>この内に関して掲定されの他にはいて呼称を持つした場合、参照法院の所にものにします。<br>これや支配決するものとし、設計が一切を提示されて、また一切が入りないものとします。<br>3.中心法外いただいだプレスリリースの提供情報に関する基件構については、当社は一切構在を負けず、また一切が入しないものとします。<br>3.中心法外いただいだプレスリリースの ハバマイナビニュース PRESS (双社会が数カの時期)<br>1、参考企業、おの金券の一に営业人がいてとなるが今年もエバに営业人がいてときませ、存在し、参考企業がありますの一には当した場合または試当して、<br>(日本産業、最も定業、の日本にはなくなる会が形で金が高いであると、、またに担当者がありませんである。<br>「1988年、エルカハヤサメとはそれぞれましょうかす。のでありませんでありました。<br>「1988年、エルカハヤサメとはそれぞれましょうかす。のでありまたにおきにもにて一致っ 同様する

#### **公開ボタンをクリック おもとの かいきょう サービス利用規約に同意して終了**

### *STEP2-7* **記事の公開まで**

#### **管理画面では、「レビュー待ち」として記載。その後の記事の更新は不可となります。変更 がある場合は、「再編集申請」ボタンをクリックしてください。**

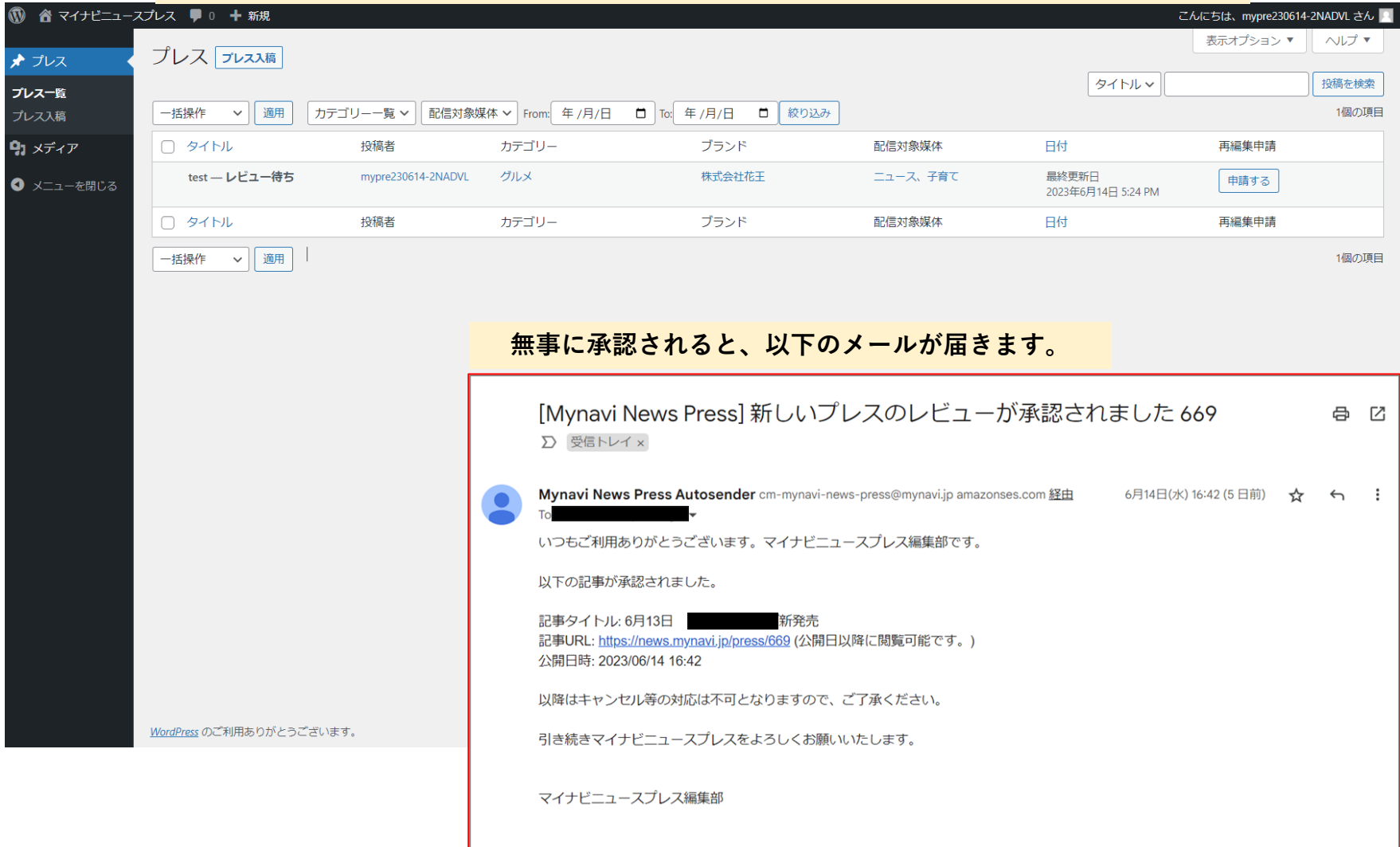

### *STEP3* **請求に関して**

**請求に関しては、「掲載月」の末日を締め日とし、ご請求の発行が「マネーフォワード決済 株式会社」よりメールにて届きます。お支払いに関しては、締め日の翌月末となります。**

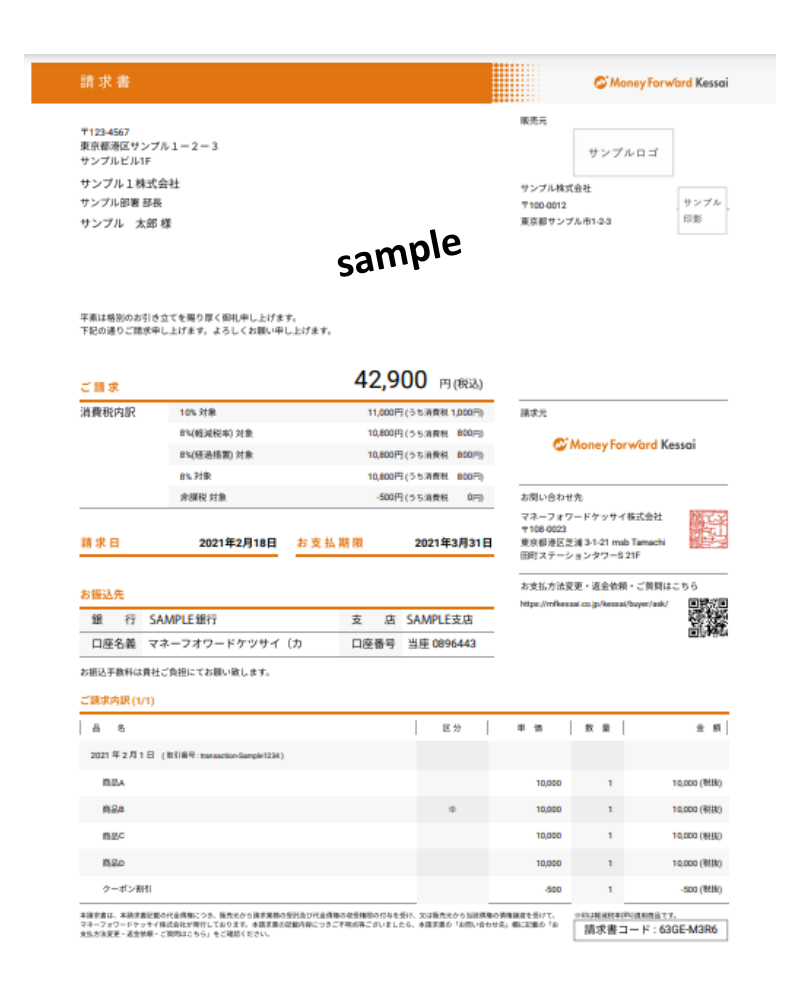

#### **お問い合わせ先**

お問い合わせ先:株式会社マイナビ コンテンツメディア事業本部 安倍・池田 MAIL: cm-mynavi-news-press@mynavi.jp